## GYJS-V

# 大容量介质损耗测试仪

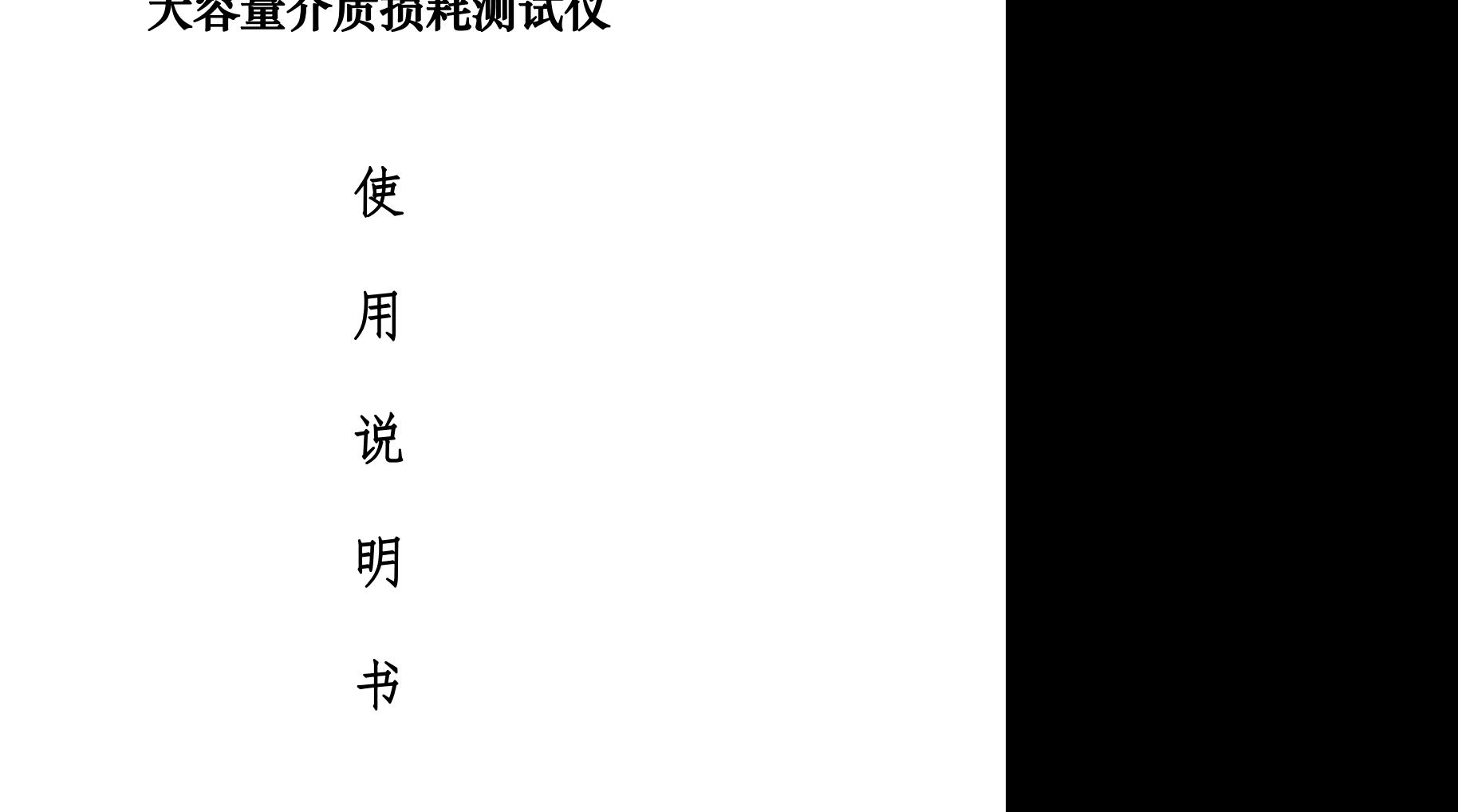

书

武汉高亚电气有限公司 [AT]<sup>®</sup> 电话: 027-83939326 高

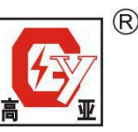

地址:武汉市东西湖区金银潭现代企业城 B1-10-2

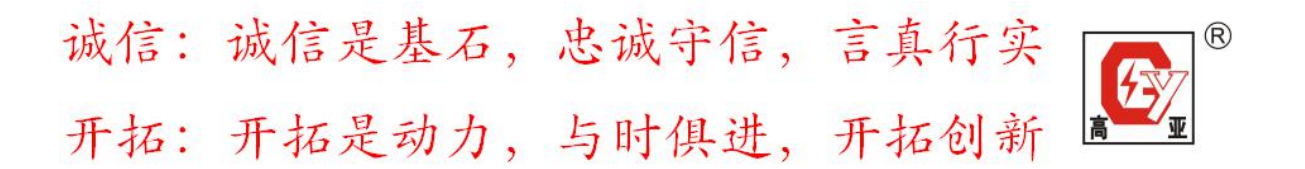

### 一、概述

GYJS-V 大容量介质损耗测试仪用于现场抗干扰介损测量,或试验 室精密介损测量。仪器为一体化结构,内置介损电桥、变频电源、试验变 压器和标准电容器等。采用变频抗干扰和傅立叶变换数字滤波技术,全自 动智能化测量,强干扰下测量数据非常稳定。测量结果由大屏幕液晶显示, 自带微型打印机可打印输出。

### 二、安全措施

1、使用本仪器前一定要认真阅读本手册。

2、仪器的操作者应具备一般电气设备或仪器的使用常识。

3、本仪器户内外均可使用,但应避开雨淋、腐蚀气体、尘埃过浓、高温、 阳光直射等场所使用。

4、仪表应避免剧烈振动。

5、对仪器的维修、护理和调整应由专业人员进行。

6、在任何接线之前必须用接地电缆把仪器接地端子与大地可靠连接起来。 7、由于测试设备产生高电压,所以测试人员必须完全严格遵守安全操作规 程,防止他人接触高压部件和电路。直接从事测试的人员必须完全了解高 压测试线路,及仪器操作要点。非从事测试人员必须远离高压测试区,测 试区必须用栅栏或绳索、警视牌等清楚表示出来。 "全措施<br>法以器前一定要认真阅读本手册。<br><br><br><br>|的操作者应具备一般用,但应避开雨淋、腐蚀气体、尘埃过浓、高速的操作者应具备一般电气设备或化力、腐蚀气体、生活等为所使用。<br>|<br>|感恩的身份,我们是我们认为是我地端子与大地可靠连接起来的事件多少是多见到视觉,我们也会会来到来的人员必须完全严格遵守关系,<br>|<br>|你们试验公产用的事件的以来,直接从哪间人员必须完全不了。<br>|在何接线之前必须用部件点。直接从哪间人员必须远离后见测试<br>|<br>我们试论及你

8、仪器的调整维修和维护,必须在不加电情况下进行,如果必须加电,则 操作者必须非常熟悉本仪器高压危险部件。

9、保险管损坏时,必须确保更换同样的保险,禁止更换不同型号保险或将 保险直接短路使用。

10、仪器出现故障时,关闭电源开关,等待一分钟之后再检查。

### 三、可测试参数

仪器可测量下列参数并数字显示:

被测试品的电容量值 CX,以 pF 或 nF、uF 为单位,1nF=1000pF。 被测试品的介质损耗值 tgδ,以%显示。

### 四、性能特点

1、采用数字波形分析和电桥自校准等技术,配合高精度三端标准电容器, 实现高精度介损测量。仪器所有量程输入电阻低于 2Ω,消除测量电缆附

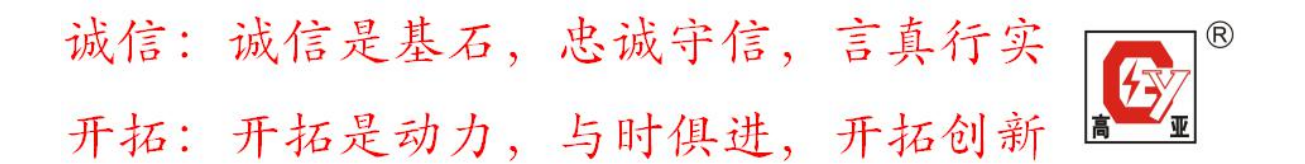

加电容的影响。

2、采用高压电容器与介损电桥组合在一起的方案,简化接线调试的过程。 并保证电桥试验的安全性。

3、能够使用串联谐振提供的高压电源,无需固定频率。内置串联和并联两 种介损测量模型,方便仪器检定。

4、具有标准电流输入通道,可以采用外部标准电容器做介损试验。也可以 在实验室内对介损电桥进行校准。

5、控制器与高压电桥采用无线通讯,传输距离远,安全可靠,控制方便。 6、控制器采用 7 寸彩屏显示,触摸屏输入,具有 U 盘接口。

7、控制器数据存储无限制。可通过 U 盘导出数据,进行计算机数据分析。 8、高压电桥和控制器内置充电电池,工作时候不需要供电电源。 |器采用7寸彩屏显示,触摸屏输入,具有U盘接口。<br>|器数据存储无限制。可通过U盘导出数据,进行计算机数据分<br>|器数据存储无限制。可通过U盘导出数据,进行计算机数据分<br>|-<br>|电桥和控制器内置充电池,工作时候不需要供电电源。<br>|疗: Cx : 土(读数×1%+0.01pF)<br>| Tg δ:土(读数×1%+0.00040)<br>|范围:不限,分辨率 0.001mF,默认 10pF-10uF。<br>|范围:不限,分辨率 0.001%。<br>|范围:不限,

### 五、技术指标

1、准确度: Cx : 土(读数×1%+0.01pF) Tg δ:  $+$  (读数×1%+0.00040)

2、电容范围: 不限,分辨率 0.001pF, 默认 10pF-10uF。

3、tgδ范围:不限,分辨率 0.001%。

4、试品电流范围:10uA~10A

5. 试品电压范围:0.5kV-40kV/60kV/160kV

6、电容器温度系数≤3×10-5 /℃。压力系数≤3×10-3Mpa

7、电容器的损耗角正切值不大于 3×10-5

8、电容器内充 SF6 气体。在 20℃时,压力为 0.4±0.1Mpa

9、电容器安装运行海拔不超过 1000 米,使用周围空气温度-10℃-40℃, 相对湿度不超过 70%。

10、内置大容量锂电池。充电电压 16.8V,充电电流 1A。

11、充电器电源:180~270VAC,50Hz/60Hz±1% (市电或发电机供电)

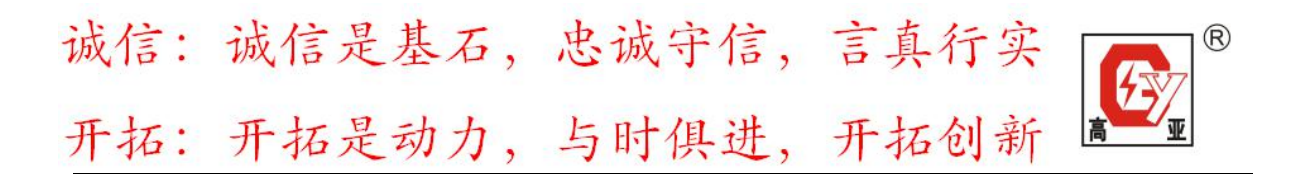

### 六、操作说明

1、打开介损仪控制开关,开关灯会亮。屏幕显示如下图所示。

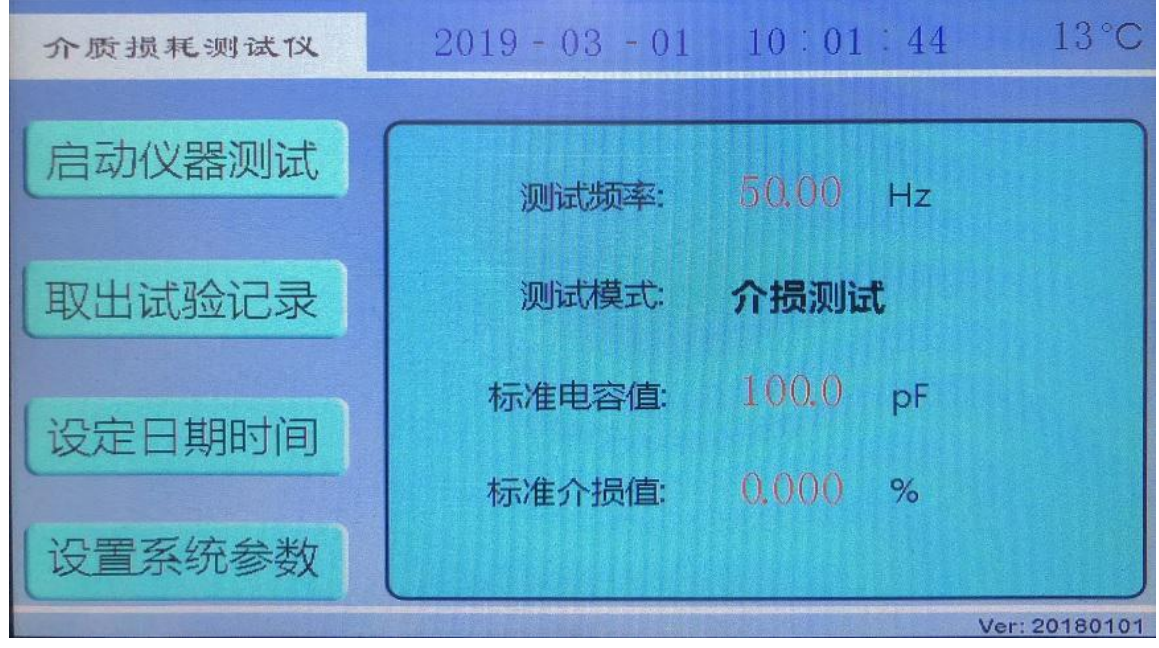

用手或触屏笔点击测试频率修改频率,修改为 44.9(谐振频率)。如下 图所示。

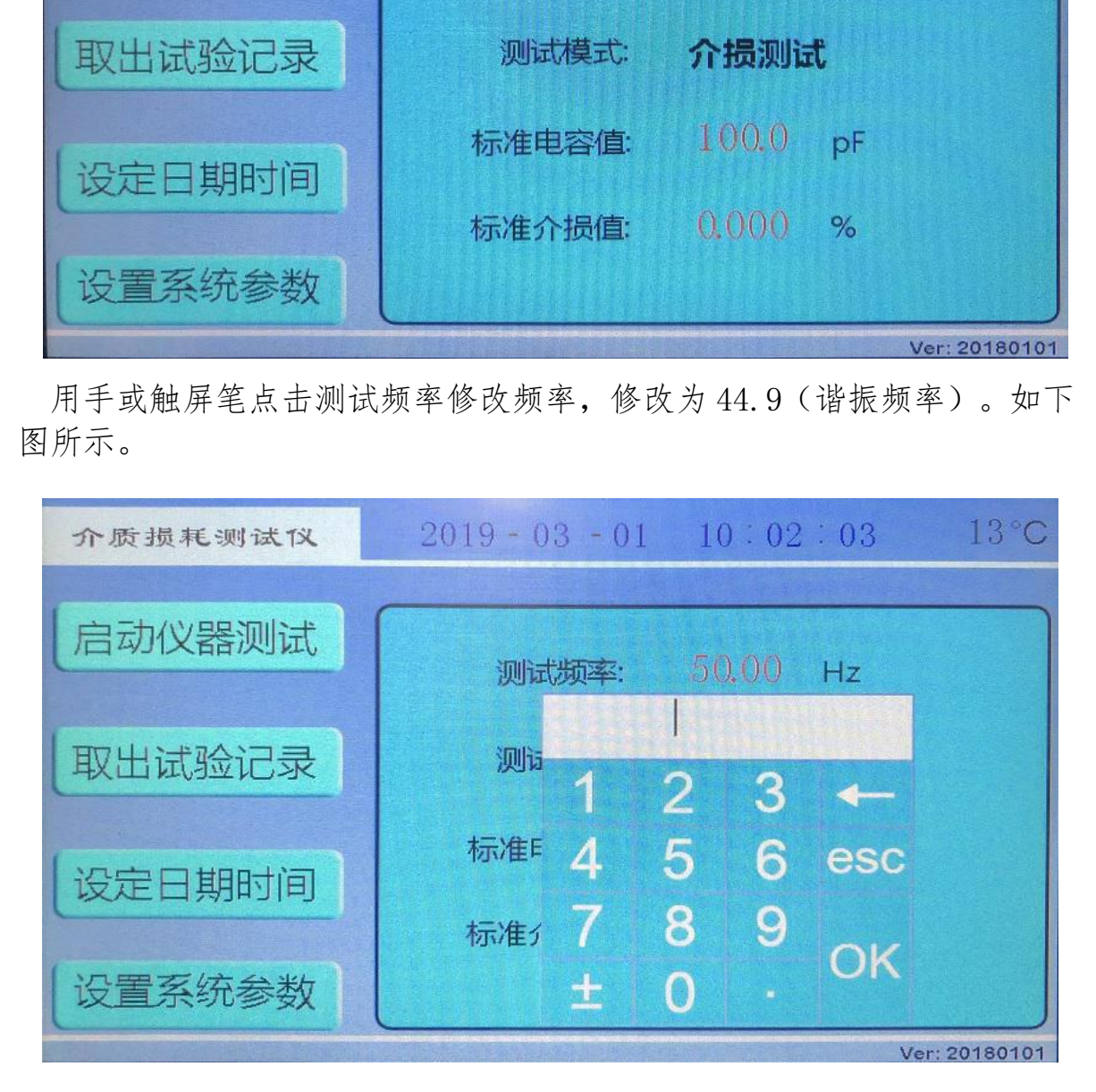

诚信: 诚信是基石, 忠诚守信, 言真行实  $( R )$ 开拓:开拓是动力,与时俱进,开拓创新

2、点击启动仪器测试,进入仪器测试画面,如下图。

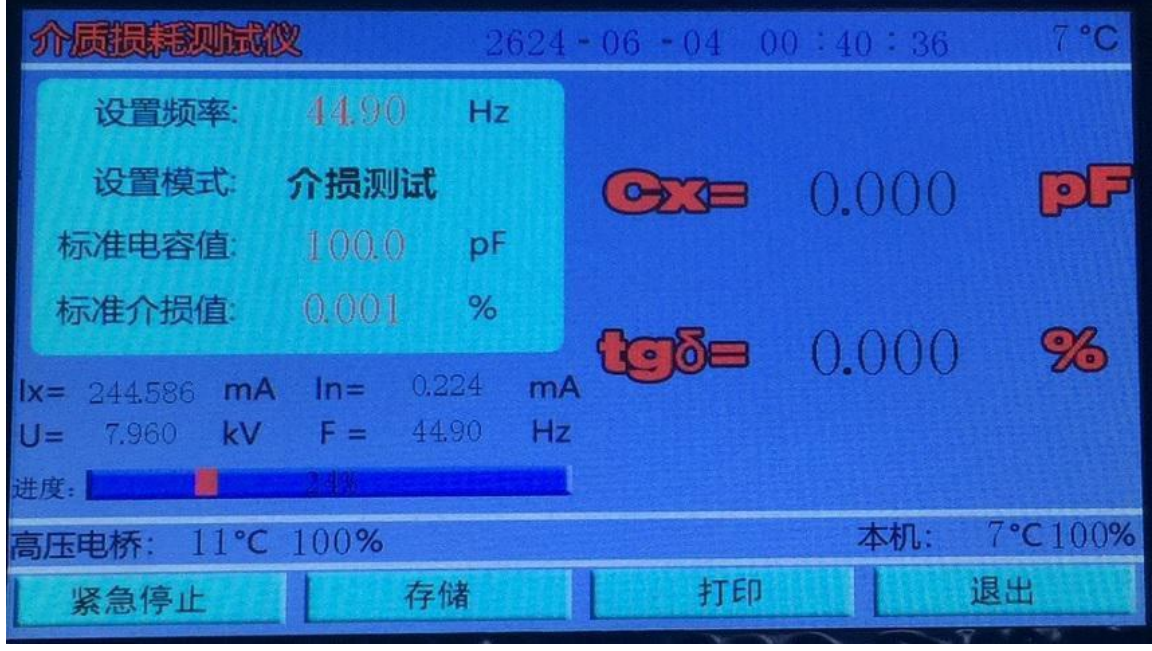

3、屏幕左下侧进度条走到 100%,测试完毕读取数据。如下图所示。

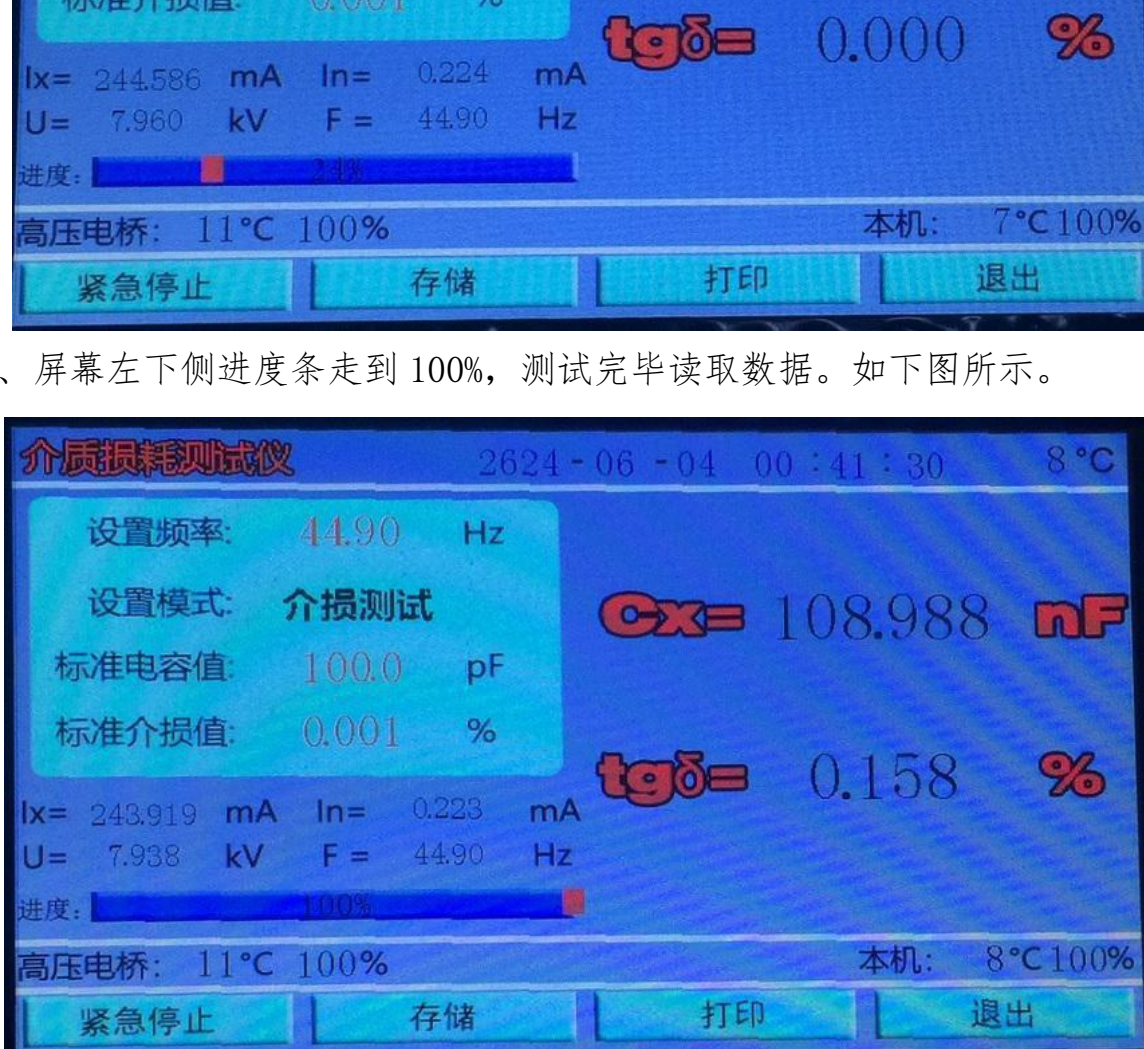

诚信: 诚信是基石, 忠诚守信, 言真行实  $^{\circledR}$ 开拓: 开拓是动力, 与时俱进, 开拓创新

### 七、正接法仪器接线说明

1、主机示意图如下:

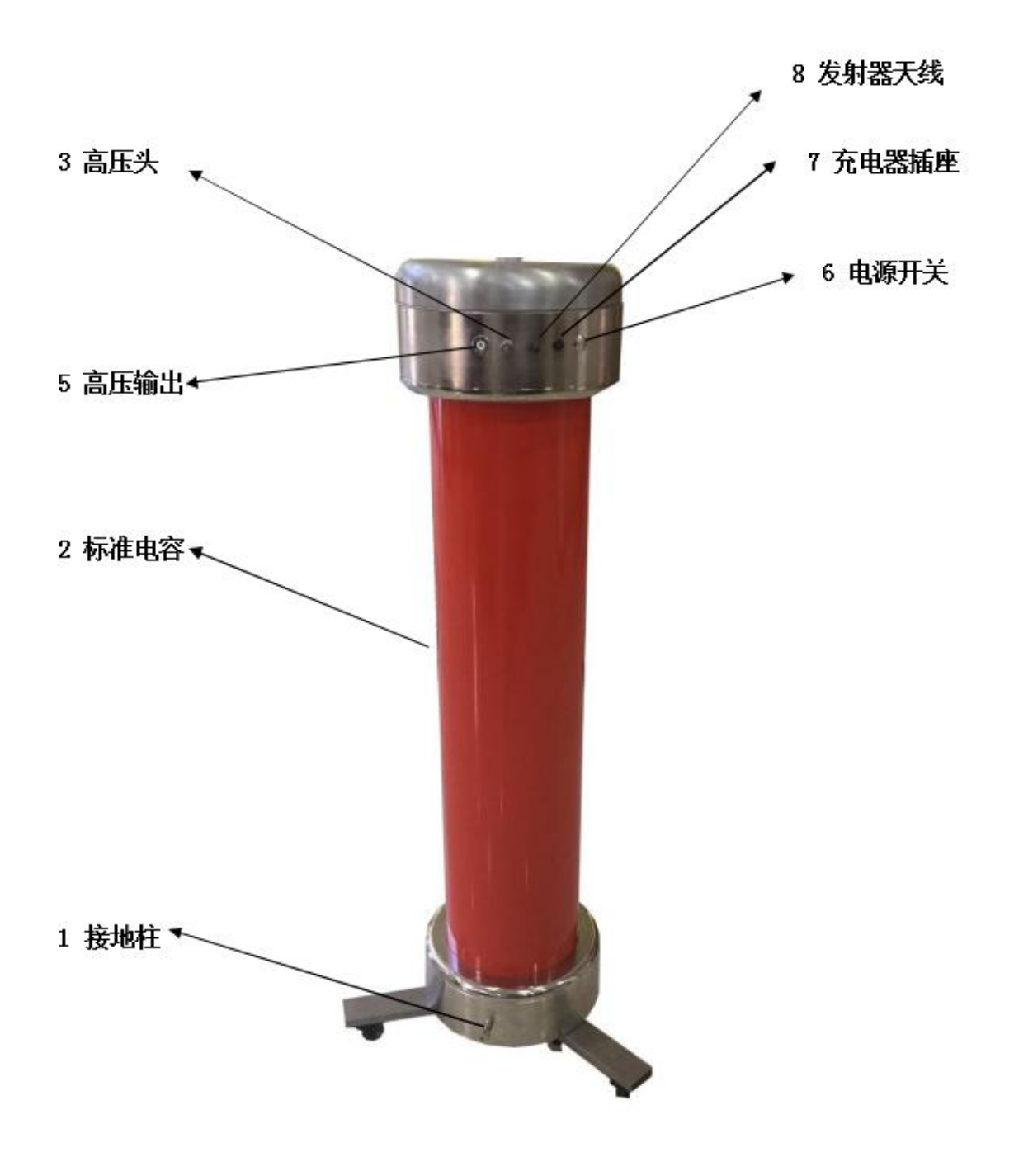

正接线接线柱图

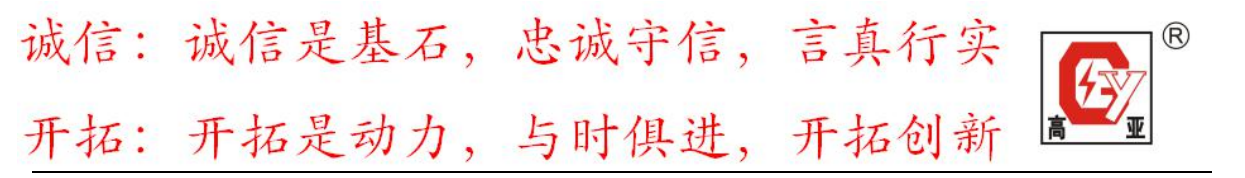

2、测试说明

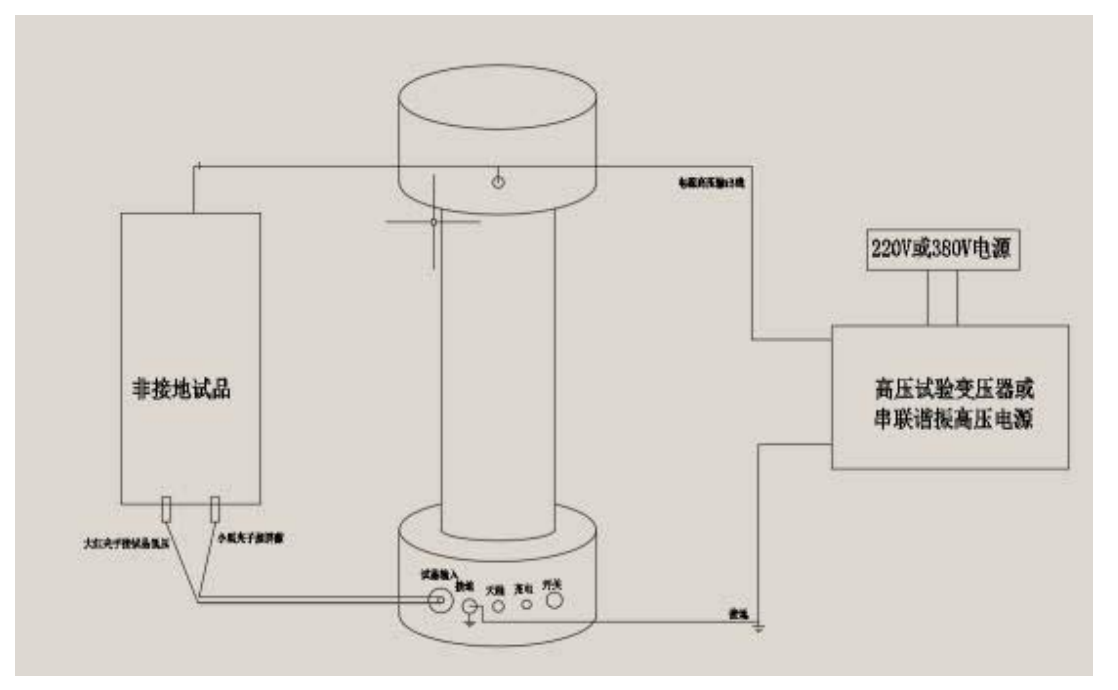

正接线法接线图

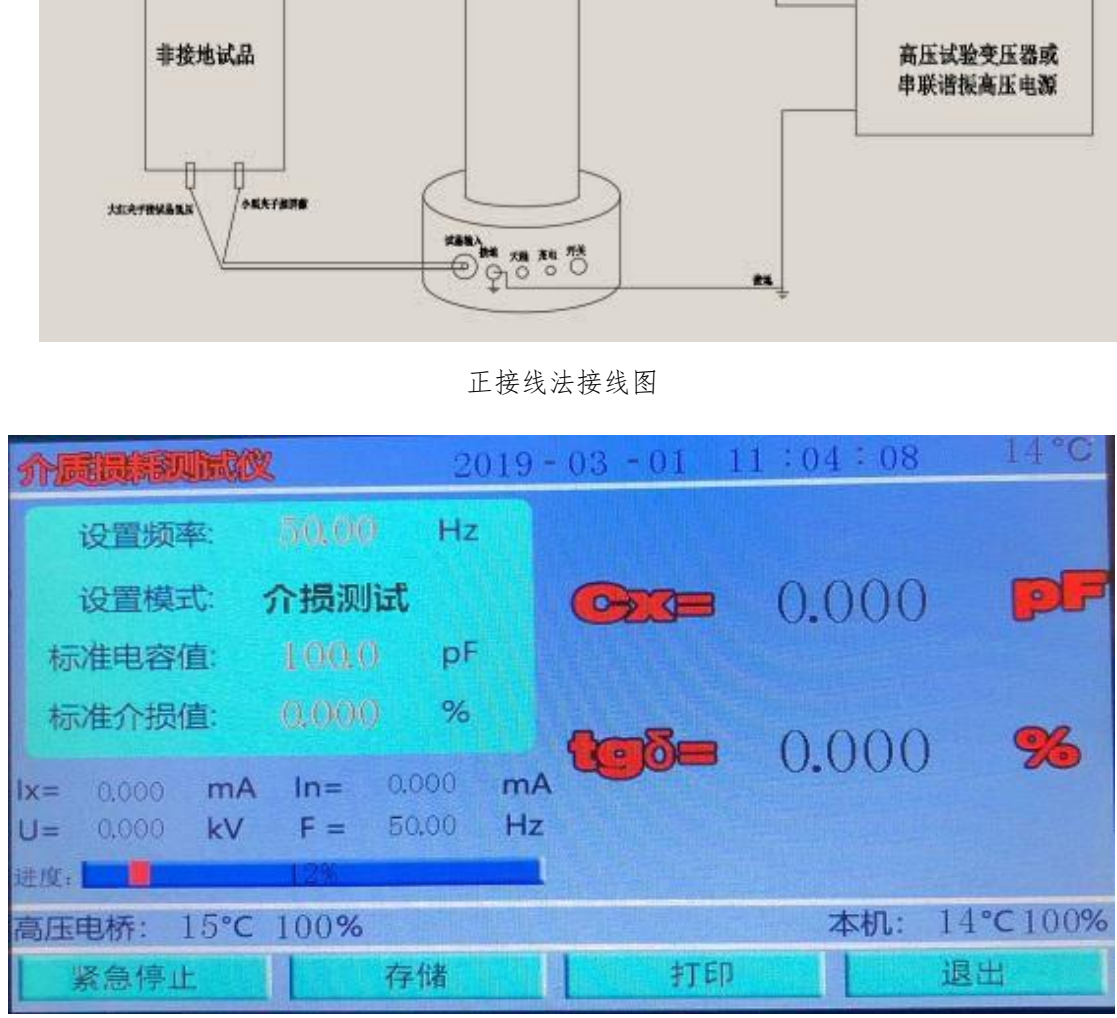

测试界面

使用试验变压器或串联谐振输出的高压 HV 接到 1-高压头,试品高压侧 也接 HV 上,试品低压侧通过专用线接到 5-试品输入上。打开 6-电源开关, 打开控制器。输入高压 HV 电源频率。点击启动按钮,开始测试。等到进度 条运行到 100%, 出现测试结果。

诚信: 诚信是基石, 忠诚守信, 言真行实  $( R )$ 开拓:开拓是动力,与时俱进,开拓创新

## 八、反接法仪器接线说明

1、主机示意图如下:

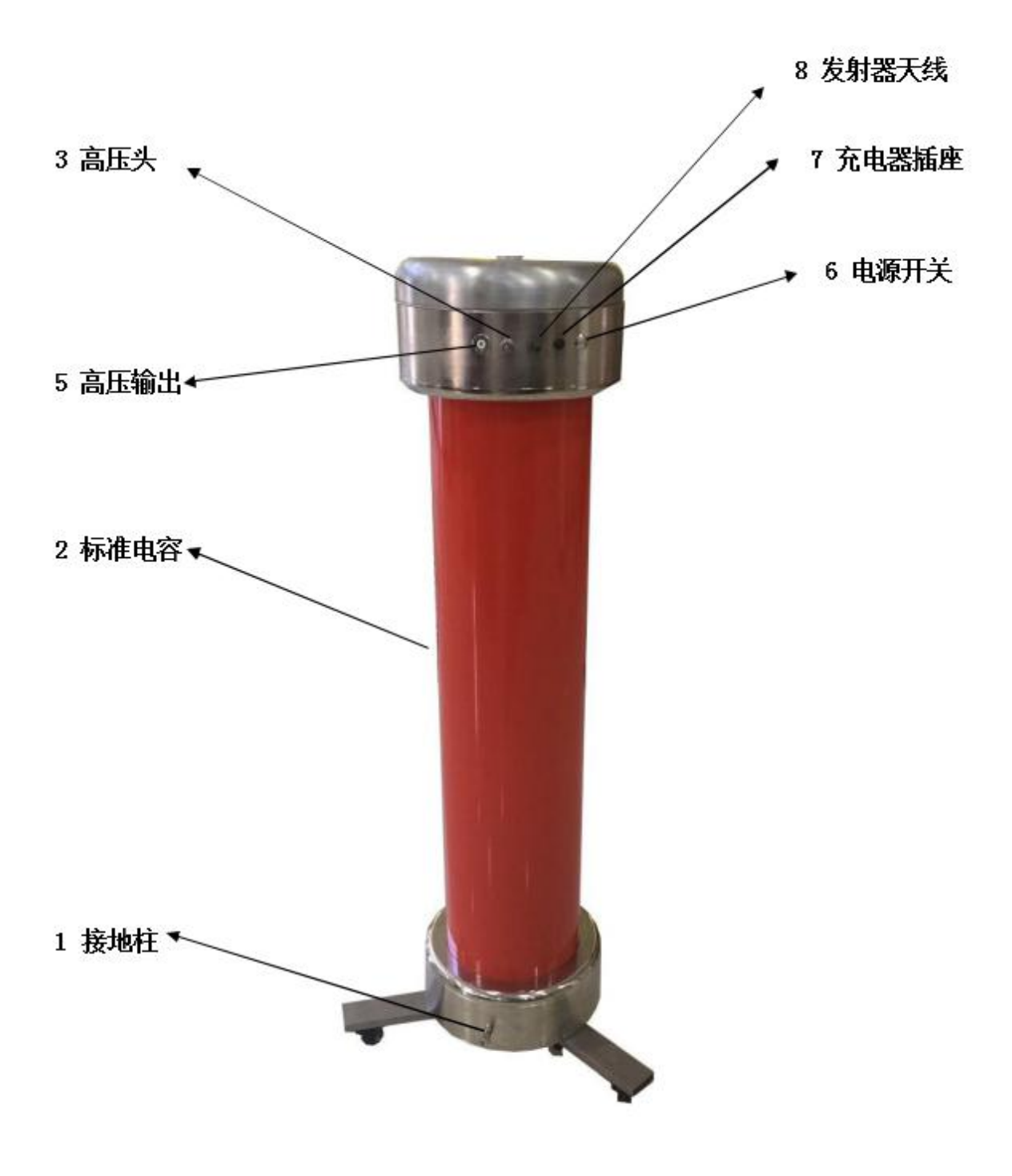

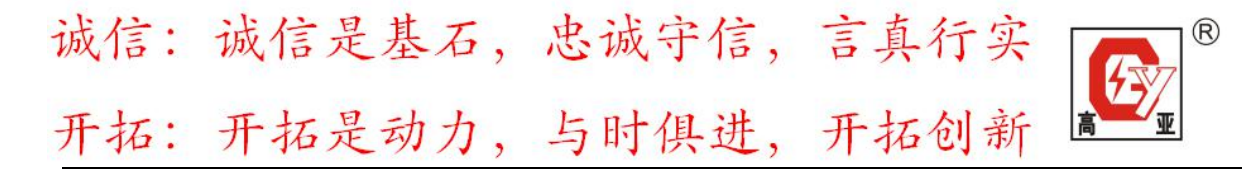

2、测试说明

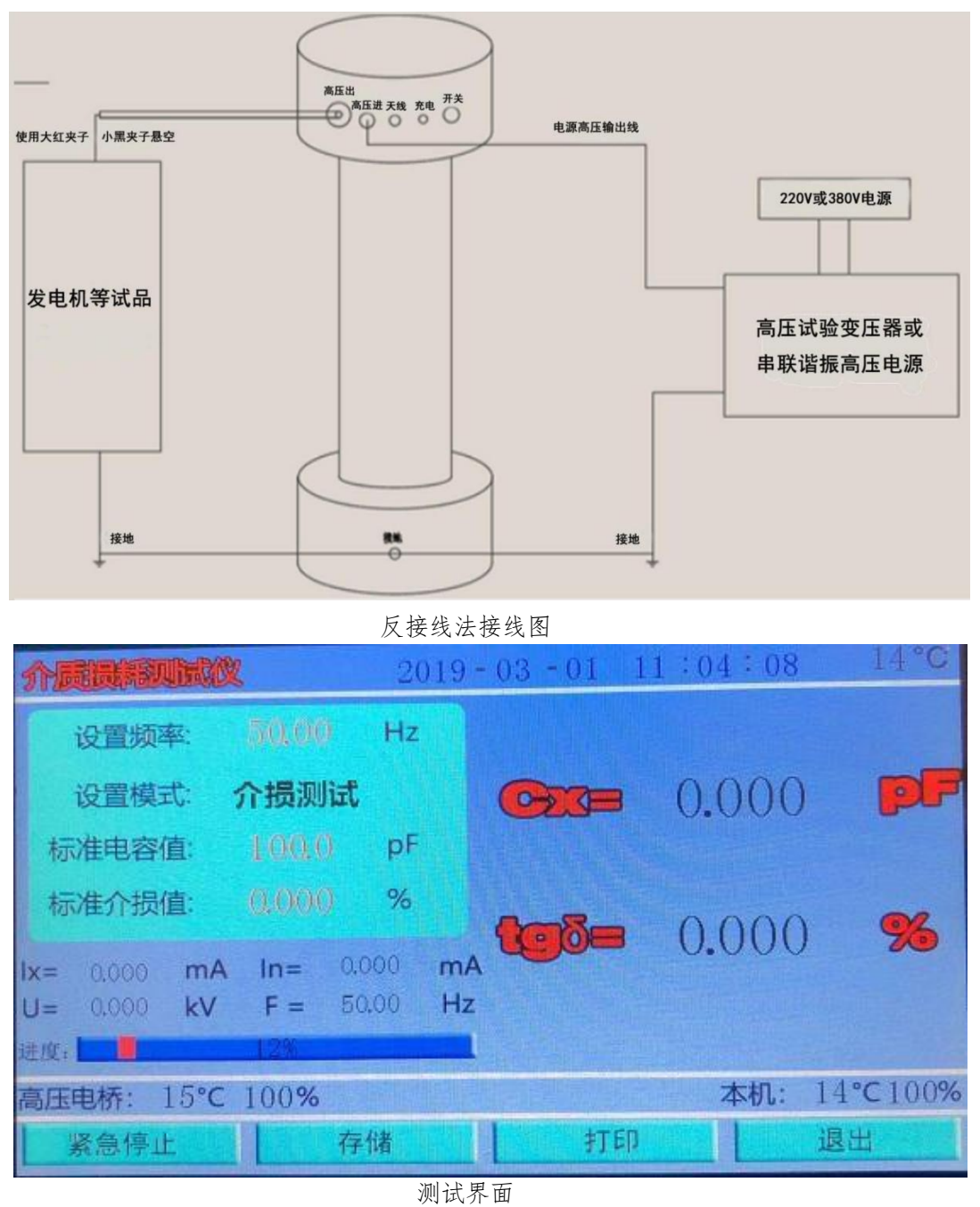

使用试验变压器或串联谐振输出的高压 HV 接到 3-高压头上, 1-接线柱 接地。试品高压侧接到 5 高压输出,试品低压侧接地。打开 6-电源开关, 打开控制器。输入高压 HV 电源频率。点击启动按钮,开始测试。等到进度 条运行到 100%,出现测试结果。

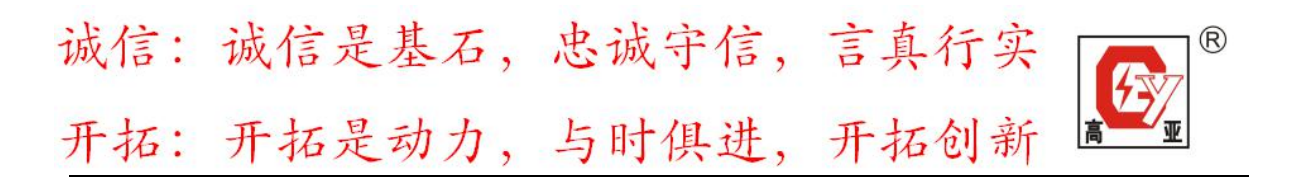

九、控制器说明书

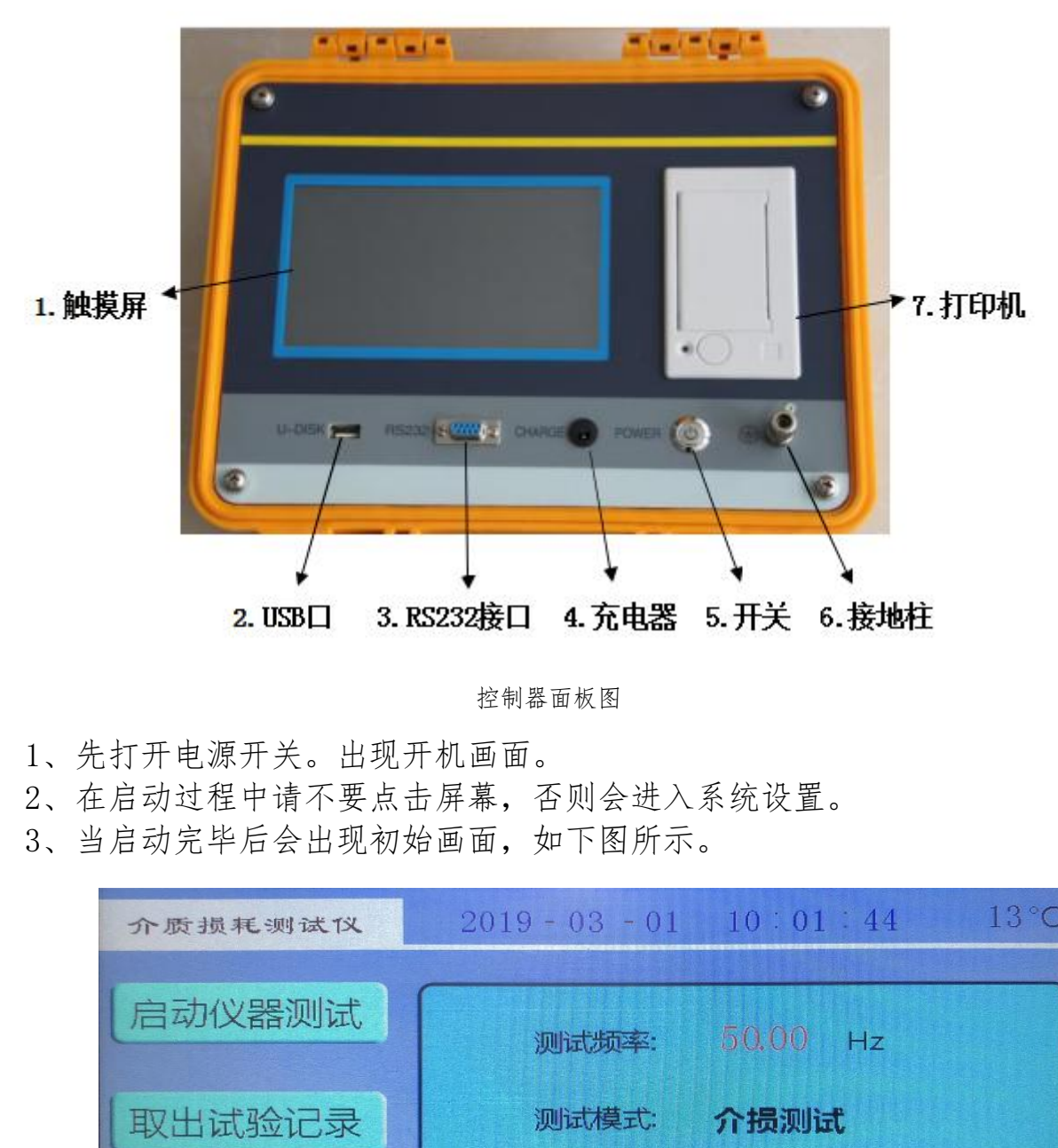

控制器面板图

- 1、先打开电源开关。出现开机画面。
- 2、在启动过程中请不要点击屏幕,否则会进入系统设置。
- 3、当启动完毕后会出现初始画面,如下图所示。

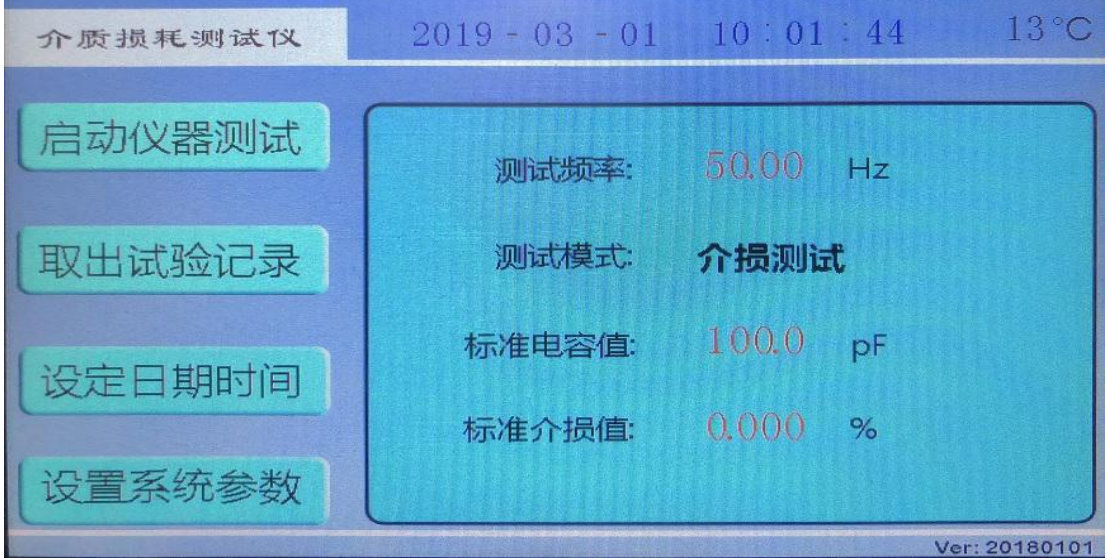

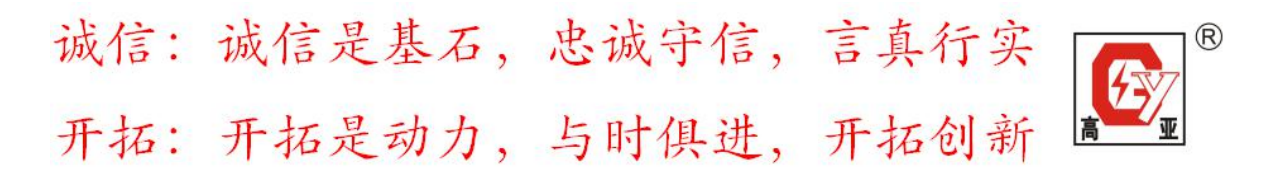

4、在初始画面下,可以修改测试频率、标准电容值、标准介损值三个参数。 ①测试频率,根据配套变频谐振的升压频率来修改。比如 44.90Hz。 ②标准电容值,标准介损值为出厂标定好的值,请不要随意修改。 ③测试时候一般使用谐振找到谐振点(比如 44.90Hz),然后升压。 5、测试频率修改完毕后(比如 44.90Hz)。后点击启动仪器测试按钮,进 入测试界面。

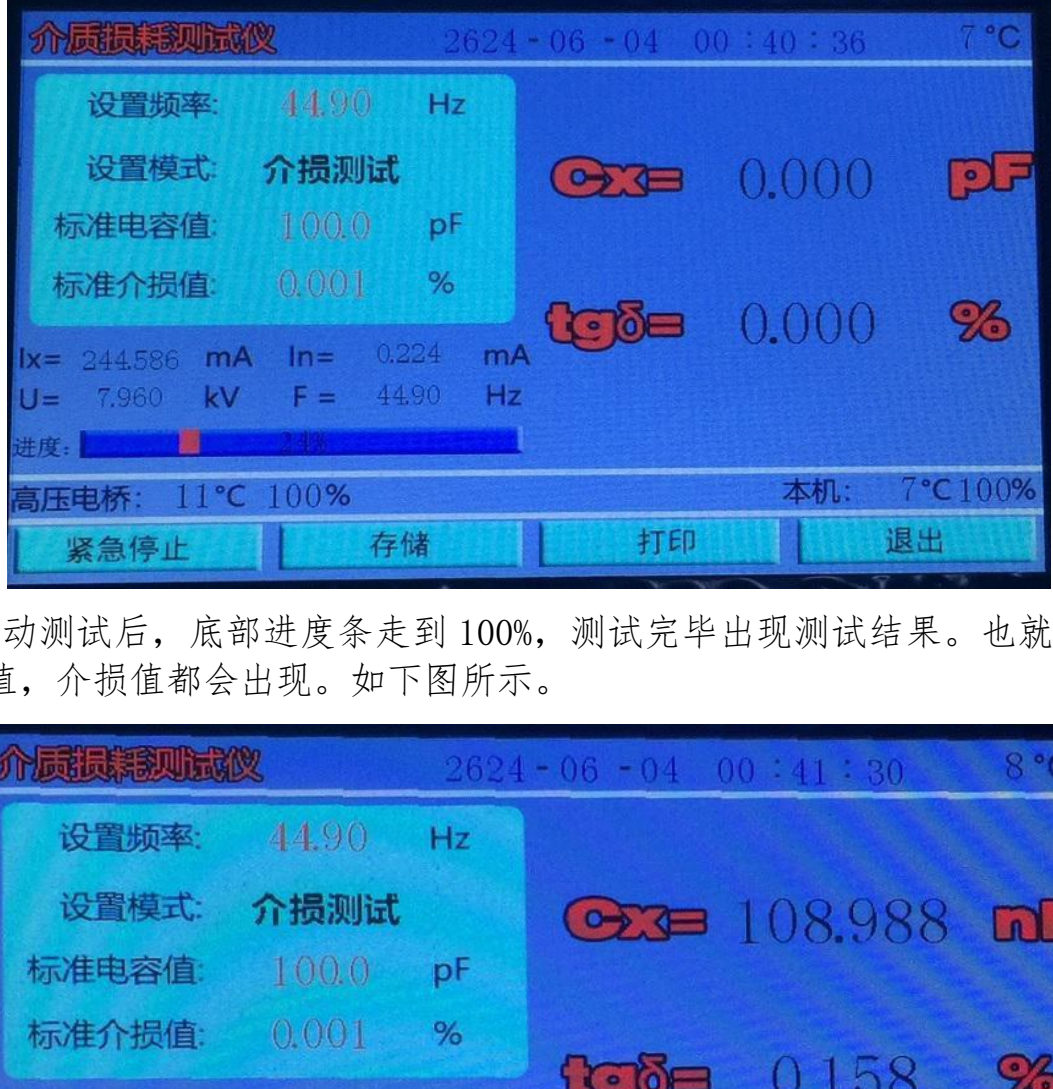

6、启动测试后,底部进度条走到 100%,测试完毕出现测试结果。也就是 电容值,介损值都会出现。如下图所示。

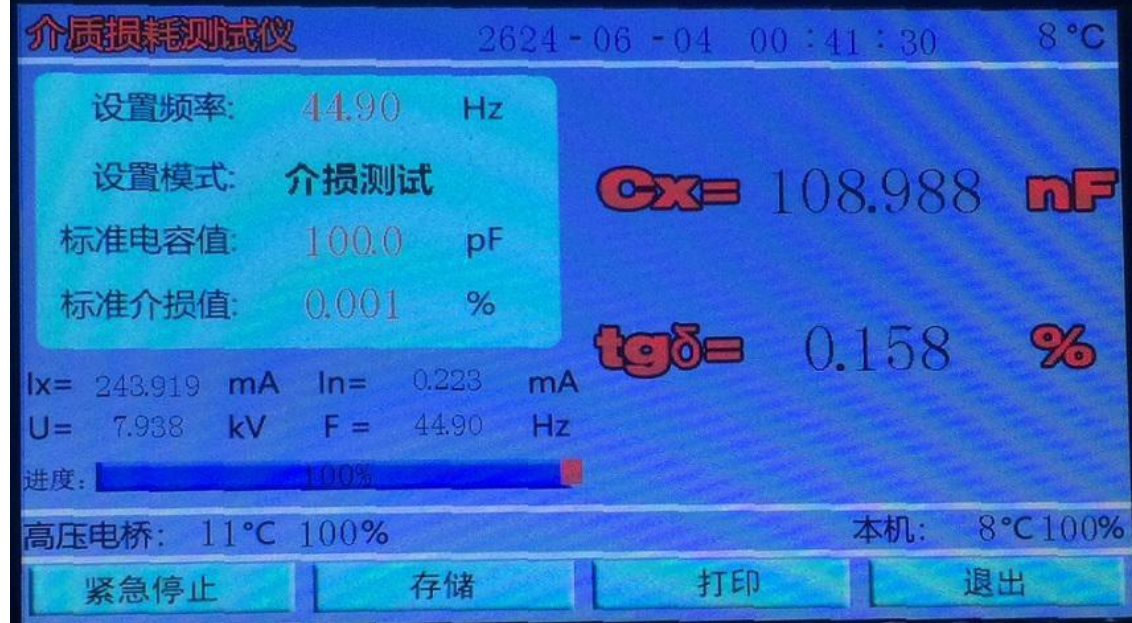

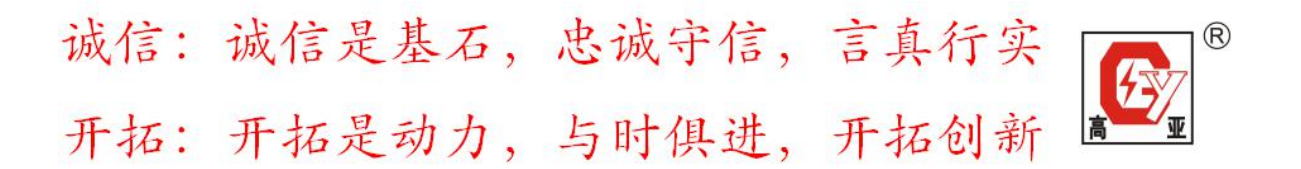

Ix=243.919mA 代表试品电流。In=0.223mA 代表标准电容的电流(客户 无需理会)。

U=7.938kV 代表测试电压。F=44.90Hz 代表测试频率。 高压电桥:11℃100% 11℃代表高压电桥温度。100%高压电桥电量。 本机:8℃100% 8℃代表控制器温度。 100%控制器电量。 Cx=108.988nF 代表测试电容量。 tan=0.158% 代表测试介损值。 点击紧急停止按钮,仪器将停止测试,进度条立即到 100%。 点击存储按钮,把数据存储起来。 点击打印按钮,把数据打印出来。 点击退出按钮,返回到初始界面。

7、在初始界面下,点击取出试验记录按钮,会取出存储的测试数据。

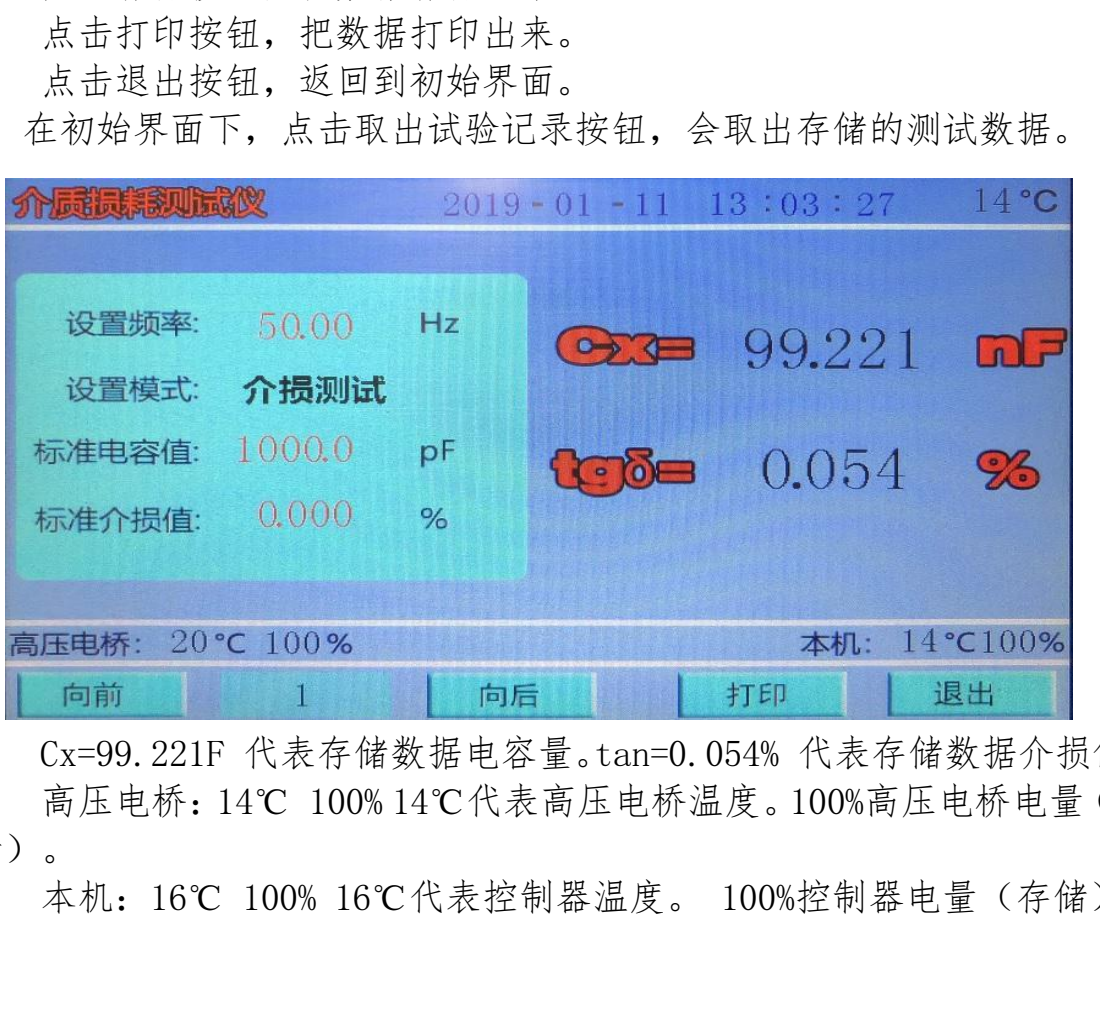

Cx=99.221F 代表存储数据电容量。tan=0.054% 代表存储数据介损值。 高压电桥:14℃ 100% 14℃代表高压电桥温度。100%高压电桥电量(存 储)。

本机:16℃ 100% 16℃代表控制器温度。 100%控制器电量(存储)。